#### **6- REMARQUE FINALE**

**• Il existe pléthore de méthodes permettant la détection de contour. La fonction edge en intègre plusieurs, dont l'utilisation des paires de filtres Prewitt, Sobel et Roberts que nous avons vue précédemment, avec même quelques options supplémentaires (telle que « thinning » qui permet à Prewitt ou Sobel de produire des contours d'un seul pixel de large).**

**La fonction edge intègre également d'autres méthodes intéressantes, telle que par exemple celle de** *Canny* **faisant usage de deux seuils, ce qui doit permettre de s'affranchir plus facilement du bruit.**

```
>> help edae
'edge' is a function from the file /Users/marcel/Library/Application Suppor
t/Octave.app/4.4.1/pkg/image-2.10.0/edge.m
 -- Function File: [BW, THRESH] = edge (IM, METHOD, ...)Find edges using various methods.
    The image IM must be 2 dimensional and grayscale. The METHOD must
    be a string with the string name. The other input arguments are
    dependent on METHOD.
    BW is a binary image with the identified edges. THRESH is the
    threshold value used to identify those edges. Note that THRESH is
    used on a filtered image and not directly on IM.
    See also: fspecial.
```
Find edges using the Prewitt

This method is the same as Ki gradient is used.

- -- Function File: edge (IM, "Robe
- -- Function File: edge (IM, "Robe -- Function File: edge (IM, "Robe

Find edges using the Roberts

This method is similar to Kir gradient is used, and the def  $sqrt(1.5)$ . In addition, then argument.

-- Function File: edge (IM, "Sobe Find edges using the Sobel ap

> This method is the same as Ki gradient is used.

-- Function File: edge (IM, "Kirsch", THRESH)

- -- Function File: edge (IM, "Kirsch", THRESH, DIRECTION)
- -- Function File: edge (IM, "Kirsch", THRESH, DIRECTION, THINNING)

Find edges using the Kirsch approximation to the derivatives.

Edge points are defined as points where the length of the gradient exceeds a threshold THRESH.

THRESH is the threshold used and defaults to twice the square root of the mean of the aradient sauared of IM.

DIRECTION is the direction of which the gradient is approximated and can be "vertical", "horizontal", or "both" (default).

THINNING can be the string "thinning" (default) or "nothinning". This controls if a simple thinning procedure is applied to the edge image such that edge points also need to have a larger gradient than their neighbours. The resulting "thinned" edges are only one pixel wide.

- -- Function File: edge (IM, "Lindeberg")
- -- Function File: edge (IM, "Lindeberg", SIGMA) Find edges using the the differential geometric single-scale edge detector by Tony Lindeberg.

SIGMA is the scale (spread of Gaussian filter) at which the edges are computed. Defaults to '2'.

This method does not use a threshold value and therefore does not return one.

- -- Function File: edge (IM, "Canny")
- -- Function File: edge (IM, "Canny", THRESH)
- -- Function File: edge (IM, "Canny", THRESH, SIGMA) Find edges using the Canny method.

THRESH is two element vector for the hysteresis thresholding. The lower and higher threshold values are the first and second elements respectively. If it is a scalar value, the lower value is set to '0.4 \* THRESH'.

SIGMA is the standard deviation to be used on the Gaussian filter that is used to smooth the input image prior to estimating gradients. Defaults to 'sqrt (2)'.

**• EXERCICE 4 : Reprendre l'image plus complexe de la grenouille. Lui appliquer le filtre de Prewitt avec un seuil de, par exemple, 0.25. Penser à ramener les valeurs de l'imzge de contours unique entre 0 et 1. Comparer le résultat en utilisant l'option 'prewitt' de la fonction edge (seuil par défaut, pas de « thinning »), puis en utilisant la méthode de Canny (en préférant un seuil à déterminer plutôt que celui par défaut afin de pouvoir rendre plus comparables entre eux les résultats obtenus).**

```
clear
 1
          close all
 \overline{2}%pkg load image
 3
 4
 5
     日
         3 - - -% image de la grenouille non-bruitée
 6
          img='/Users/marcel/Documents/MATLAB/GBM/0-images/frog.jpg';
 \overline{7}frog=imread(img);8
         I = rgb2gray(frog);9
         J = double(I)/255.;
10
11
         % Prewitt
         Ph=fspecial('prewitt'); Pv=-Ph';
12
          IPh=filter2(Ph, J, 'same');        IPv=filter2(Pv, J, 'same');
13
14
         IPvh = sqrt(IPv.^2 + IPh.^2);15
         IPvh=IPvh-min(min(IPvh)); IPvh=IPvh/max(max(IPvh));
         seuilP=.25; IPs=IPvh>seuilP;
16
17
     日
         % Edge/Prewitt
         %'seuil par défaut utilisé par Edge/Prewitt', 2*sqrt(mean(mean(IPvh.^2)))
18
          [JE, seuilP1]=edge(J, 'prewitt', 'nothinning');
19
          'seuil par défaut utilisé par Edge/Prewitt (sans bruit)', seuilP1
20% Edge/Canny
21
22
          seuilC=0.25;JC = edge(J, 'canny', seuilC);23
         % figure
24
          figure(1), colormap(gray)
25
          subplot(2,2,1), imagesc(J), title('grenouille'), colorbar, axis('square')
26
          subplot(2,2,2), imagesc(IPs), colorbar, axis('square')
27
28
             title(['Prewitt+seuil=',num2str(seuilP)])
29
          subplot(2,2,3), imagesc(JE), colorbar, axis('square')
             title(['Edge/Prewitt+seuil', num2str(seuilP1)])
30
          subplot(2,2,4), imagesc(JC), colorbar, axis('square')
31
             title(['Edge/Canny+seuil=',num2str(seuilC)])
32
```
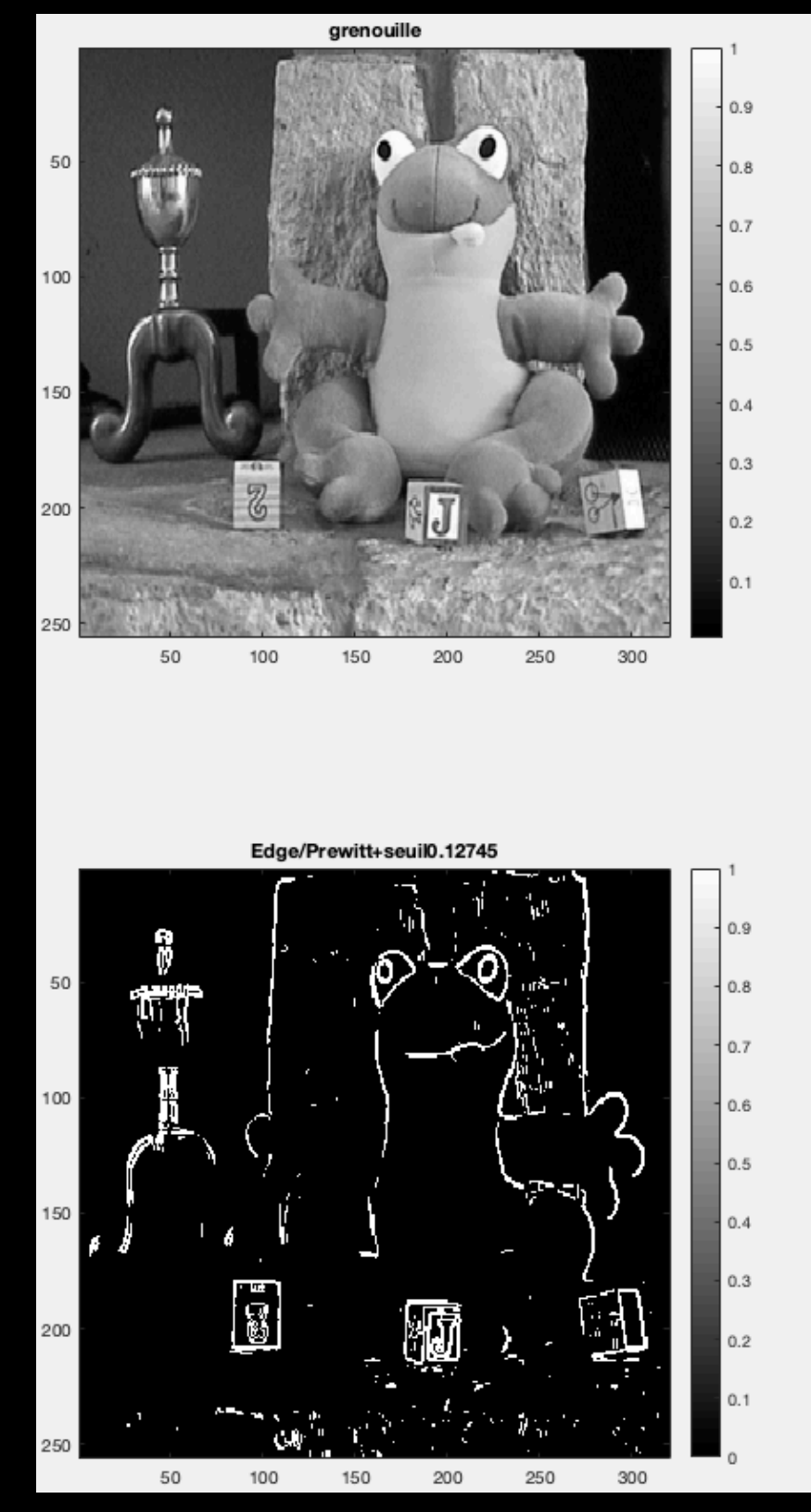

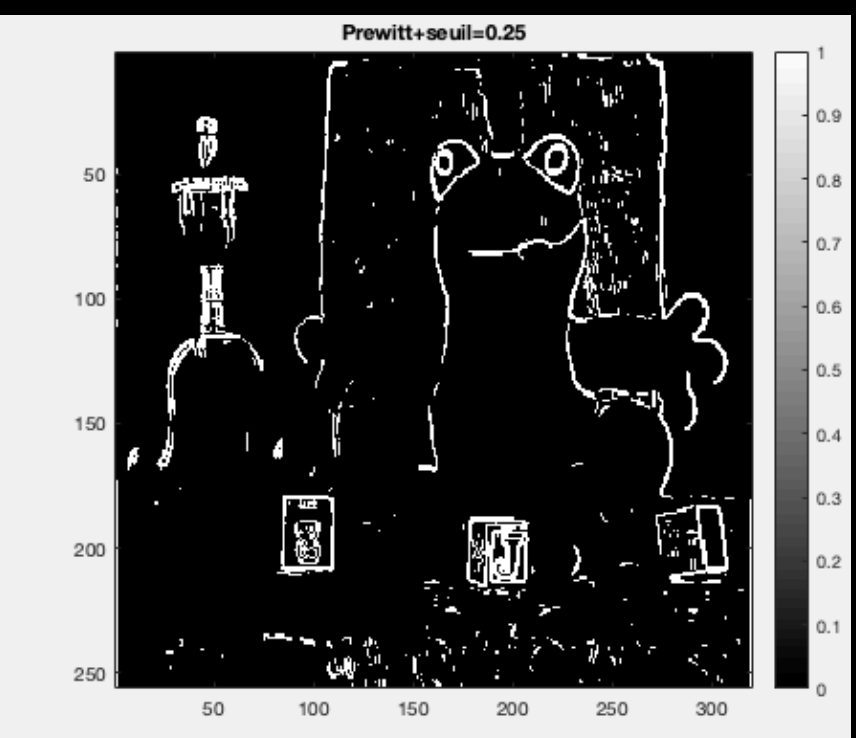

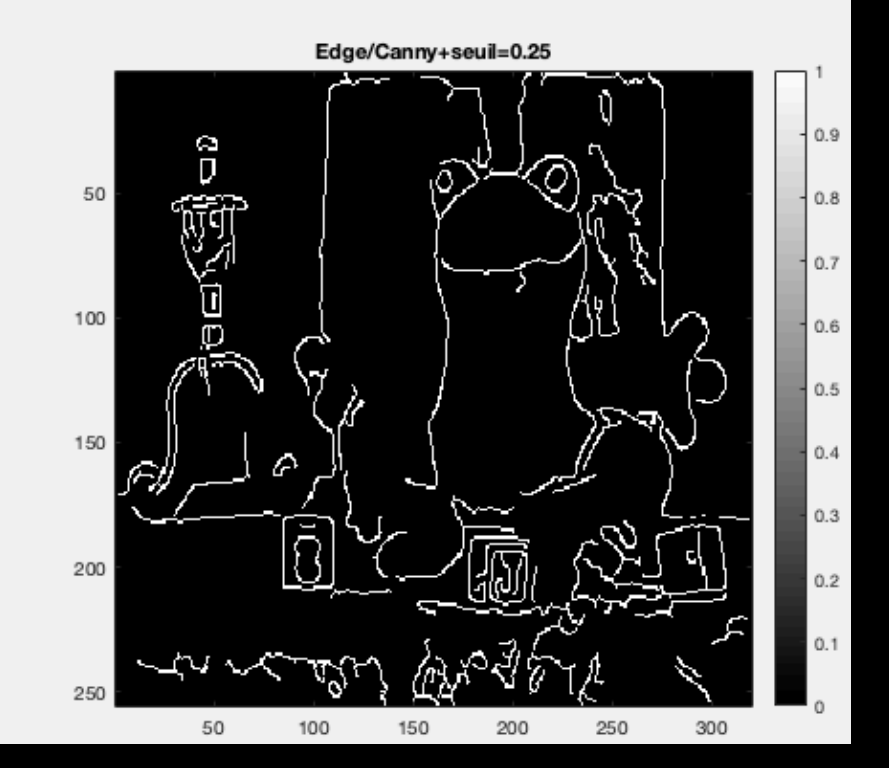

**• EXERCICE 4bis : Même chose avec une image significativement bruitée (bruit gaussien additif, variance de 0.01).** 

**(Bien écrêter les valeurs de l'image bruitée qui pourraient descendre endessous de 0 ou dépasser 1, pour être compatible avec le fonctionnement de edge qui réclame des images entre 0 et 1.)**

```
34
     回
          -35
         % image de la grenouille bruitée
36
          J = \text{imnoise}(J, 'gaussian', 0., .01);37
          % écrétage de l'image entre 0 et 1
38
          idx = find(J < 0); J(<math>\frac{idx}{dx}</math>) = 0.;
39
          idx = find(J>1); J(idx)=1.;
40
         % Prewitt
41
          Ph=fspecial('prewitt'); Pv=-Ph';
42
          IPh=filter2(Ph, J, 'same');        IPv=filter2(Pv, J, 'same');
43
          IPvh = sqrt(IPv.^2 + IPh.^2);44
          IPvh=IPvh-min(min(IPvh)); IPvh=IPvh/max(max(IPvh));
45
          seuilP=.25; IPs=IPvh>seuilP;
46
         % Edge/Prewitt
     U.
47
         %'seuil par défaut utilisé par Edge/Prewitt', 2*sqrt(mean(mean(IPvh.^2)))
          [JE, seuilP2]=edge(J, 'previtt', 'nothinghining');
48
          'seuil par défaut utilisé par Edge/Prewitt (avec bruit)', seuilP2
49
50
         % Edge/Canny
51
          JC=edge(J, 'canny', seuilC);
52
         % figure
          figure(2), colormap(gray)
53
          subplot(2,2,1), imagesc(J), title('grenouille bruitée'), colorbar, axis('square')
54
55
          subplot(2,2,2), imagesc(IPs), colorbar, axis('square')
             title(['Prewitt+seuil=',num2str(seuilP)])
56
57
          subplot(2,2,3), imagesc(JE), colorbar, axis('square')
58
             title('Edge/Prewitt+seuil par défaut')
          subplot(2,2,4), imagesc(JC), colorbar, axis('square')
59
             title(['Edge/Canny+seuil=',num2str(seuilC)])
60
```
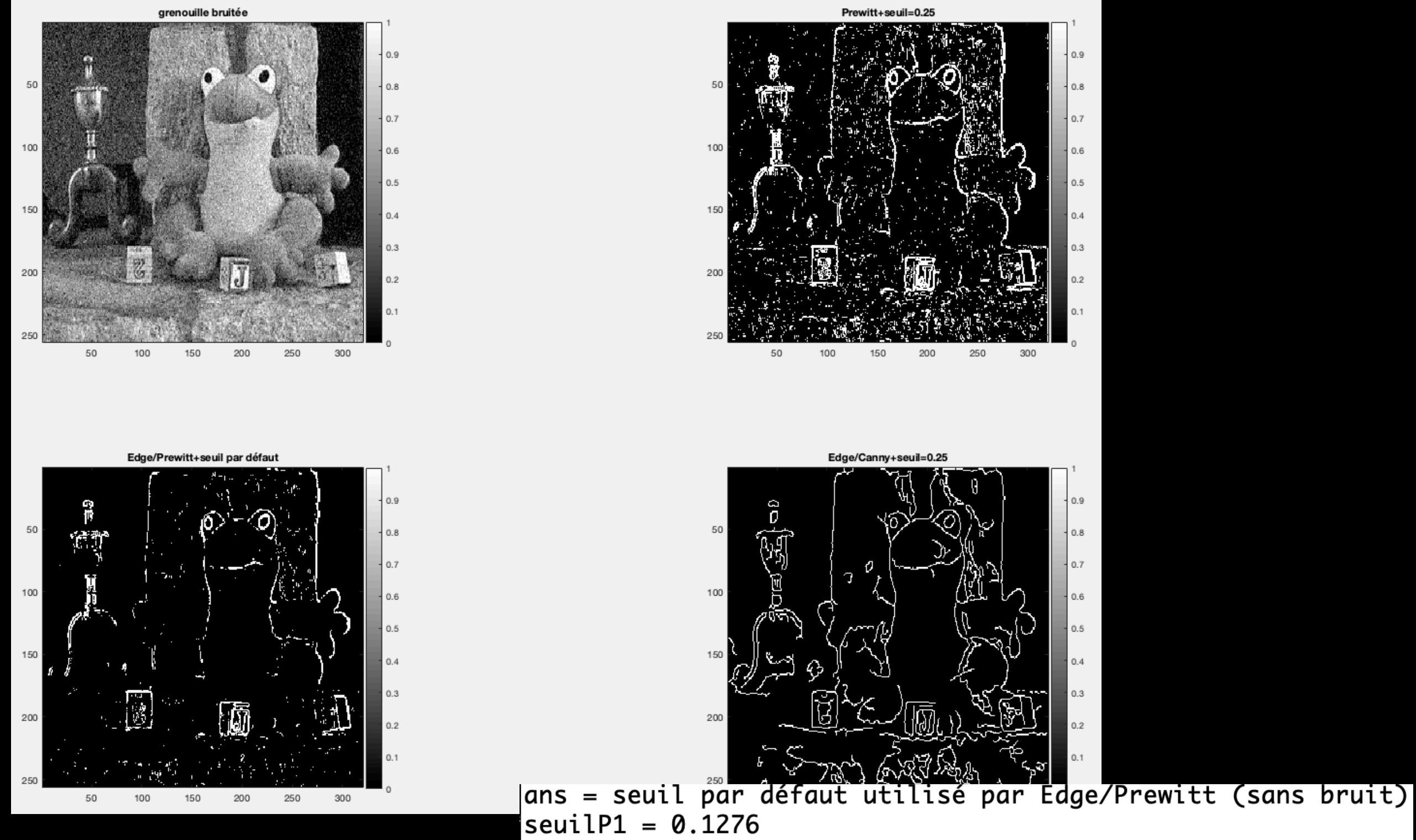

ans = seuil par défaut utilisé par Edge/Prewitt (avec bruit)  $seuilP2 = 0.1685$ 

**1- INTRODUCTION**

- **• Un opérateur de morphologie mathématique reçoit une image en entrée et fournit une image en sortie.**
- **• On définit cet opérateur par l'intermédiaire d'un élément structurant. (On peut aussi le définir par l'intermédiaire d'une table de correspondance.)**
- **• En général : opération sur des images binaires.**

- **2- DÉFINITION PAR UN ÉLÉMENT STRUCTURANT**
- **• Un élément structurant = un masque (comme pour un filtrage en passant par le plan de Fourier)…**
- **• Dans le cas de l'érosion et de la dilatation :**

Erosion : 
$$
I'(x, y) = min_{(a,b) \in S_{xy}}[I(a, b)]
$$
  
Dilatation :  $I'(x, y) = max_{(a,b) \in S_{xy}}[I(a, b)]$ 

**où** *Sxy* **est l'élément structurant placé en (***x***,** *y***),** *I* **est l'image initiale, et** *I'* **est l'image résultante de l'application de l'opérateur morphologique.**

**• Par exemple : on veut dilater** *I***, un rectangle blanc sur fond noir, avec comme élément structurant un disque…**

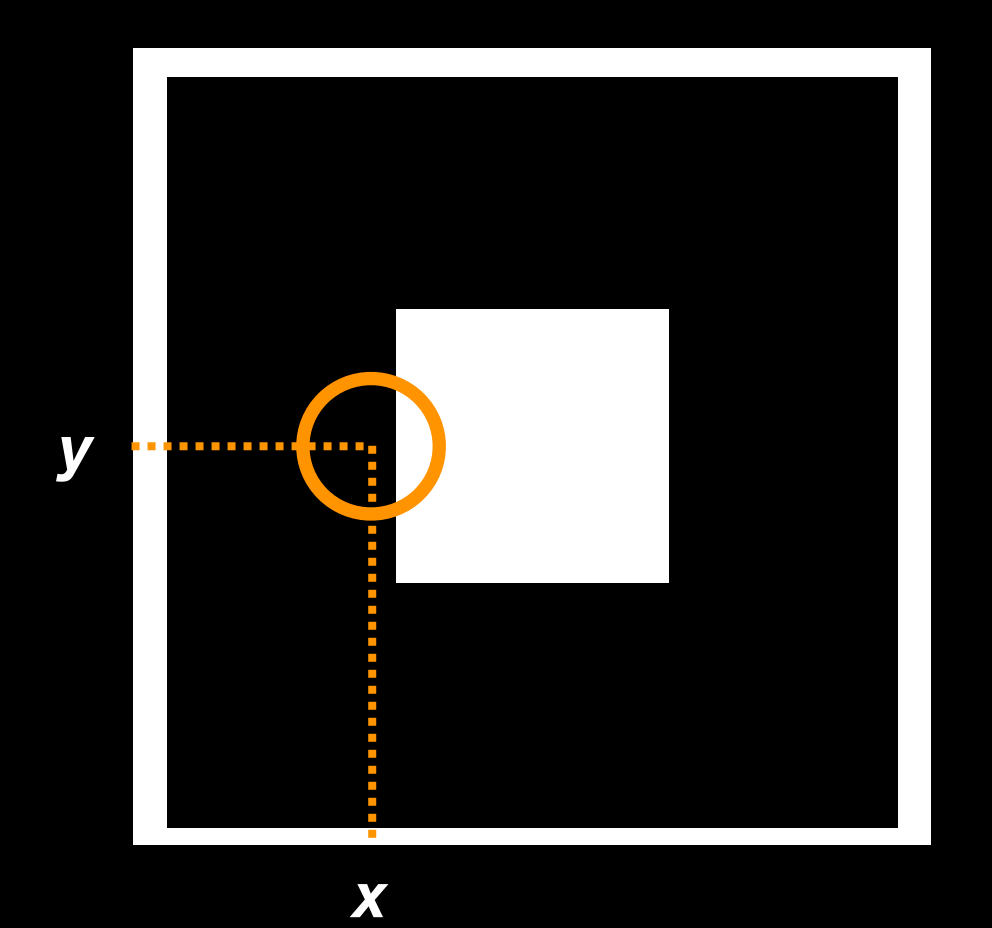

**• Pour connaître** *I'(x,y)***, on place le centre du disque en (***x***,** *y***), on recherche la valeur maximale des pixels se trouvant « sous » le disque, et on remplace par cette valeur.**

- **• Pour l'érosion : idem, mais en cherchant la valeur minimale.**
- **• Sous MATLAB/OCTAVE :**

 **>>** *ID = imdilate(I, S, n);* **(id.)**

 **>>** *IE = imerode(I, S, n);* **(ou** *imerode(I,S)* **sous OCTAVE)**

**où** *n* **permet de répéter éventuellement l'opération plusieurs fois, et** *S* **est définit par exemple par :**

 **>>** *S = strel('disk', 10);* **(ou** *strel('disk', 10, 0)*

 **sous OCTAVE et sur PC)**

**10 étant le «** *RAYON* **» du disque.**

**• EXERCICE 1 : Éroder d'une part, et dilater d'autre part, un rectangle blanc 32x32 (qu'on appellera** *I* **par la suite) sur fond noir 64x64, à l'aide d'un élément structurant 'disk' de « rayon » 10 pixels.**

```
clear
 1
          close all
 2
          %pkg load image
 3
 4
         % carré blanc sur fond noir
 5
         dim=64; I=zeros(dim,dim);
 6
         % pour être général (n'importe quel carré blanc sur fond noir) :
 \overline{7}8
          nn=32; I(dim/2-nn/2+1:dim/2+nn/2, dim/2-nn/2+1:dim/2+nn/2)=1;
 9
         % ou pour faire simple ici :
     o.
         \frac{1}{2} I=zeros(64,64);
10
         \frac{1}{2} I(17:48, 17:48)=1;
11
12
         whos I
13
          figure, colormap('gray')
14
15
          subplot(1,3,1), imagesc(I), colorbar, axis('square'), title('image originale I')
16
         % érosion(I) vs. dilatation(I)
     O.
17
         %disque=strel('disk',10, 0); % Octave
18
19
         disque=strel('disk'.10);
20
21
          %IE=imerode(I, disque); % Octave
          IE =imerode(I, disque, 1);
22
          subplot(1,3,2), imagesc(IE), colorbar, axis('square'), title('érosion(I)')
23
24
25
          %ID=imdilate(I, disque); % Octave
26
          ID = imdilate(I, disque, 1);subplot(1,3,3), imagesc(ID), colorbar, axis('square'), title('dilatation(I)|')
27
```
img orig. I 10 20 30 40 50 60 20 30 40 50 60 10

-1

 $0.8$ 

 $0.6$ 

 $0.4$ 

 $0.2$ 

 $\theta$ 

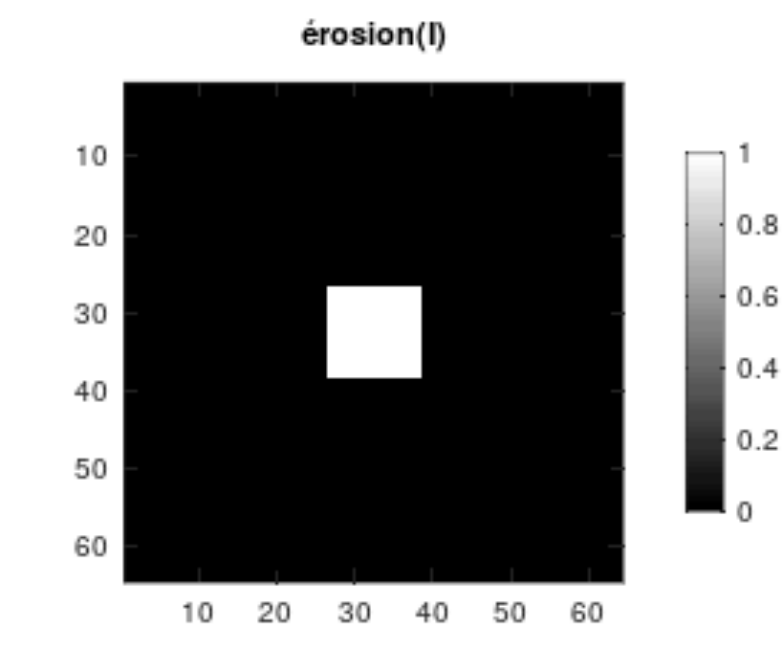

dilatation(l)

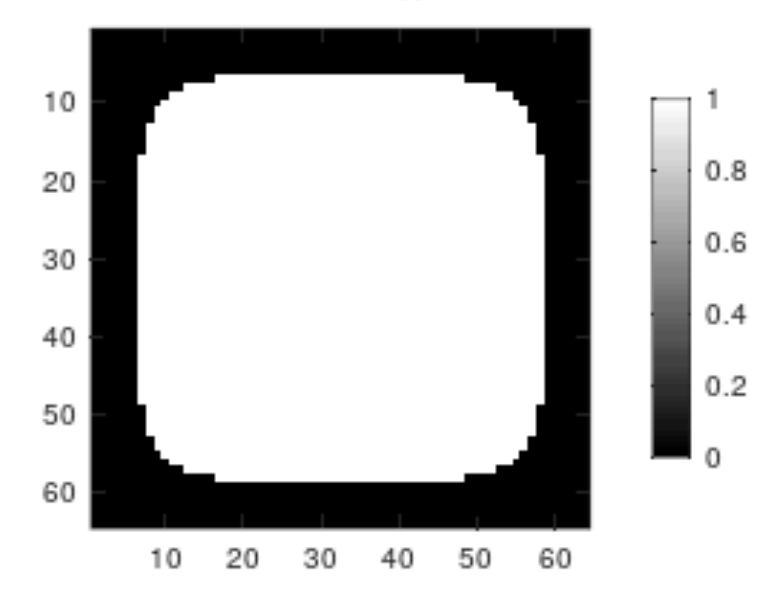

**• EXERCICE 2 : Éroder** *puis* **dilater** *I* **d'une part, et d'autre part dilater puis éroder le même** *I***, toujours avec le même élément structurant. Comparer le résultat des deux opérations, visuellement et** *quantitativement***.**

```
\overline{1}\overline{2}close all
         %pkg load image % Octave
 3
 \overline{4}% carré blanc sur fond noir
 5
         dim=64: I=zeros(dim.dim):
 6
 \overline{7}nn=32; I(dim/2-nn/2+1:dim/2+nn/2, dim/2-nn/2+1:dim/2+nn/2)=1;
 8
         whos I
 9
         % érosion(I) vs. dilatation(I)
10
11
         figure(1), colormap('gray')12
         subplot(1,3,1), imagesc(I), colorbar, axis('square'), title('img orig. I')
13
         %disque=strel('disk',10, 0); % Octave
14
         disque=strel('disk', 10, 0);15
         %IE=imerode(I, disque); % Octave
16
         IE =imerode(I, disque);
17
         %ID=imdilate(I, disque); % Octave
18
         ID = imdilate(I, disque);19
20
         % dilatation(érosion(I)) vs. érosion(dilatation(I))
21
         figure(2), coformap('gray')22
         subplot(1,3,1), imagesc(I), colorbar, axis('square')
23
         title('img orig. I')
24
25
         %IED=imdilate(IE, disque); % Octave
26
         IED=imdilate(IE, disque);
27
         subplot(1,3,2), imagesc(IED), colorbar, axis('square')
28
         title('dilatation(érosion(I))')
29
30
         %IDE=imerode(ID, disque); % Octave
31
         IDE=imerode(ID, disque);
32
         subplot(1,3,3), imagesc(IDE), colorbar, axis('square')
33
         title('érosion(dilatation(I))')
34
         35
          .<br>'comparaison en termes d"intégrale :';
36
          37
          ['I : ', num2str(sum(sum(I)))] ;
38
39
          ['dilatation(érosion(I)) : ', num2str(sum(sum(IED)))] ;['érosion(dilatation(I)) : ', num2str(sum(sum(IDE)))] ;
40
41
```
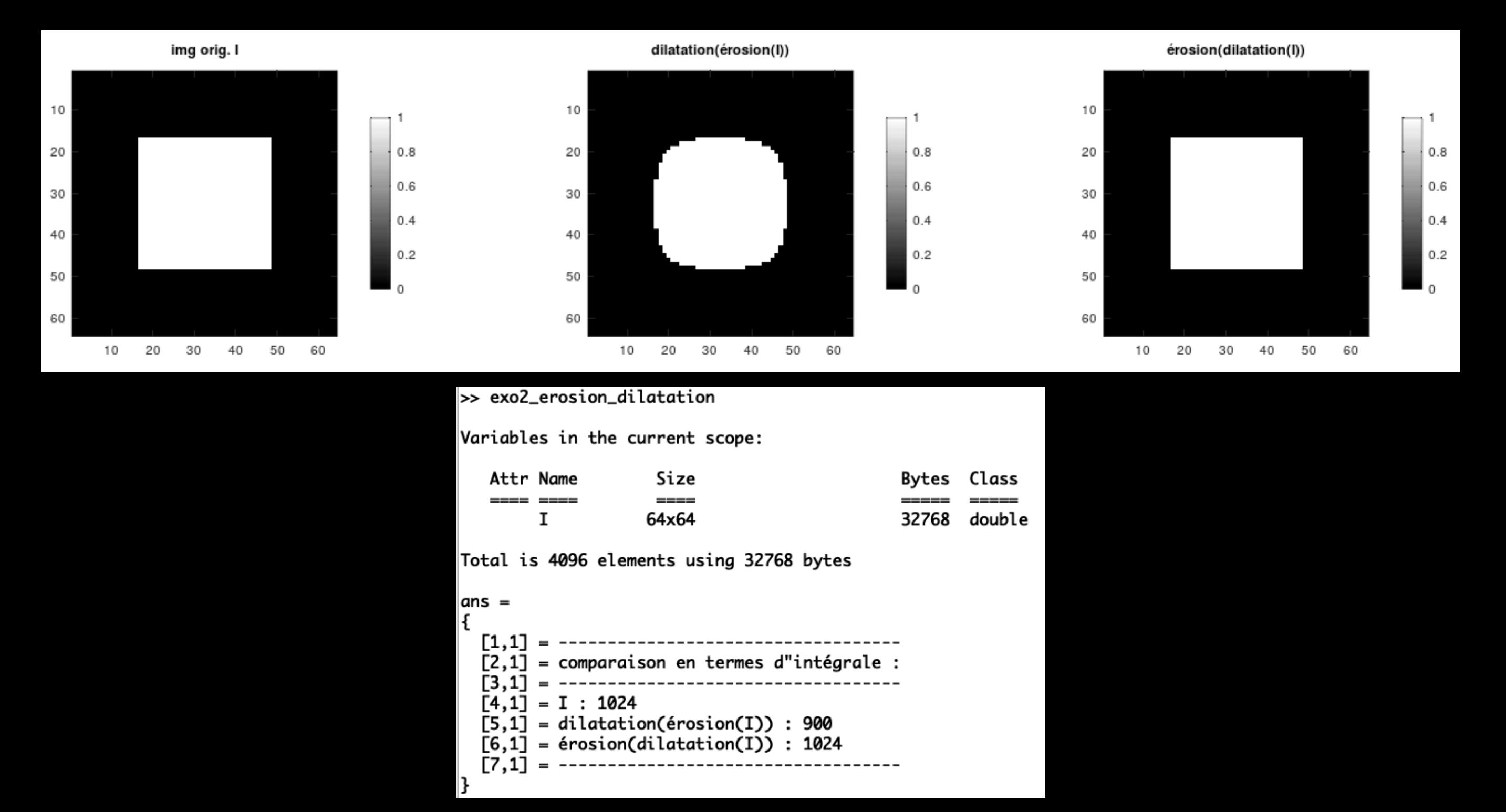

**• EXERCICE 3 : Reprendre l'image 'house', la binariser avec la fonction 'edge' (avec par exemple les paramètres par défaut, ou mieux l'algorithme de Canny), dilater puis éroder le résultat avec un élément structurant constitué d'un carré 3x3. Commenter.**

```
1
         clear
 2
         close all
         %pkg load image
 3
 4
 5
         im='/Users/marcel/Documents/MATLAB/GBM/0-images/house.jpg';
         house=imread(im);6
         house=rgb2gray(house);
 \overline{7}8
         house=double(house)/255.;
 9
         hb=edge(house, 'canny');
10
11
         carre=strel('square', 3);
12
         % ou carre=strel('square', 3, 0) sous Octave ou Matlab/PC
    F
13
14
         % ou : ones(3,3);
15
16
         hbD=imdilate(hb, carre, 1);
         hbDE=imerode(hbD, carre, 1);
17
18
19
         figure, colormap('gray')
20
21
         subplot(2,2,1), imagesc(house), colorbar
         axis('square'), title('img d"origine')
22
23
         subplot(2,2,2), imagesc(hb), colorbar
24
25
         axis('square'), title('img binarisée')
26
         subplot(2,2,3), imagesc(hbD), colorbar
27
         axis('square'), title('dilatation...')
28
29
         subplot(2,2,4), imagesc(hbDE), colorbar
30
         axis('square'), title('... puis érosion')
31
```
img d"origine

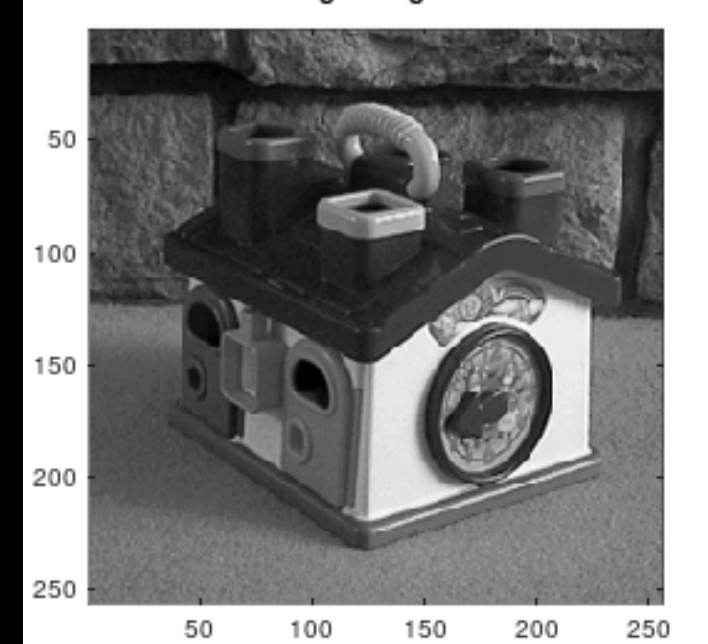

 $0.8$  $0.6$  $0.4$  $0.2$ 

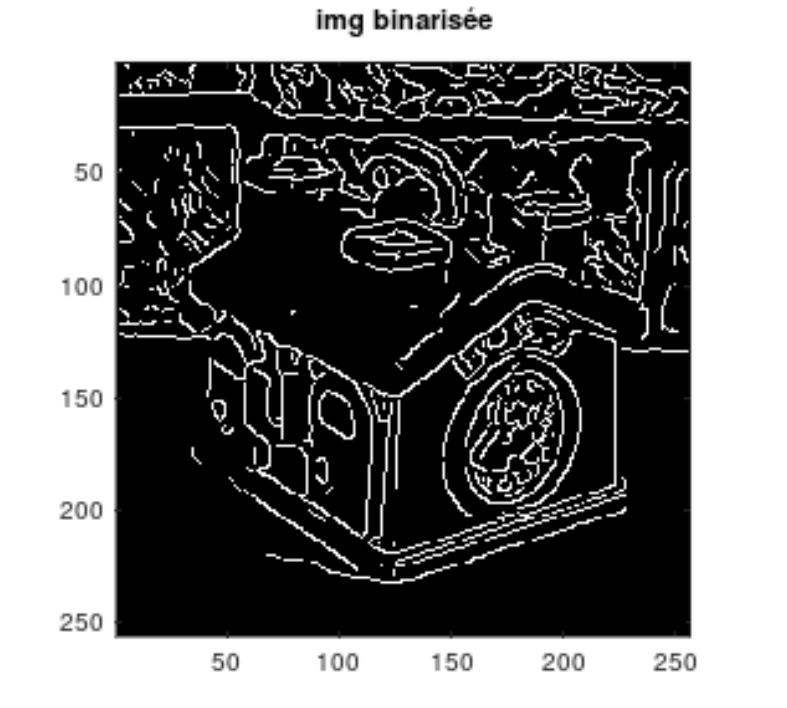

dilatation...

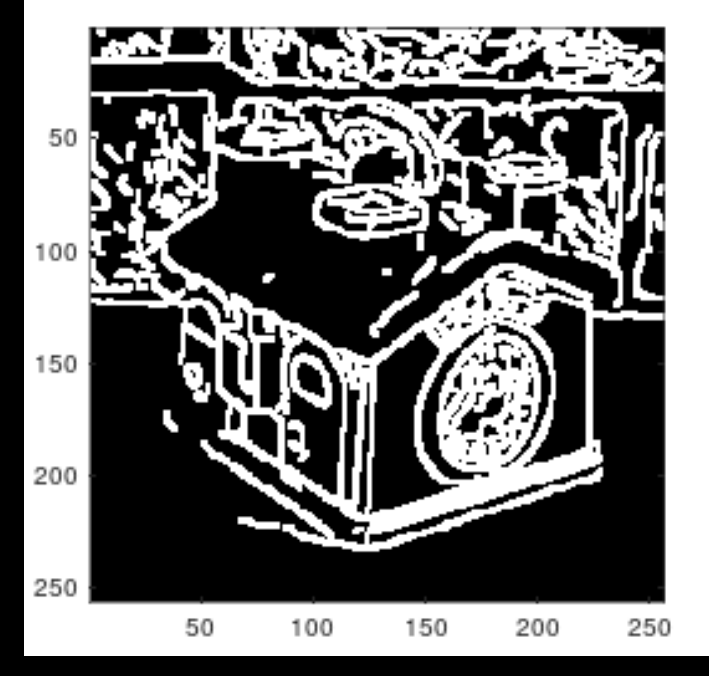

 $0.8$  $0.6$  $0.4$  $0.2$  $\Omega$ 

... puis érosion

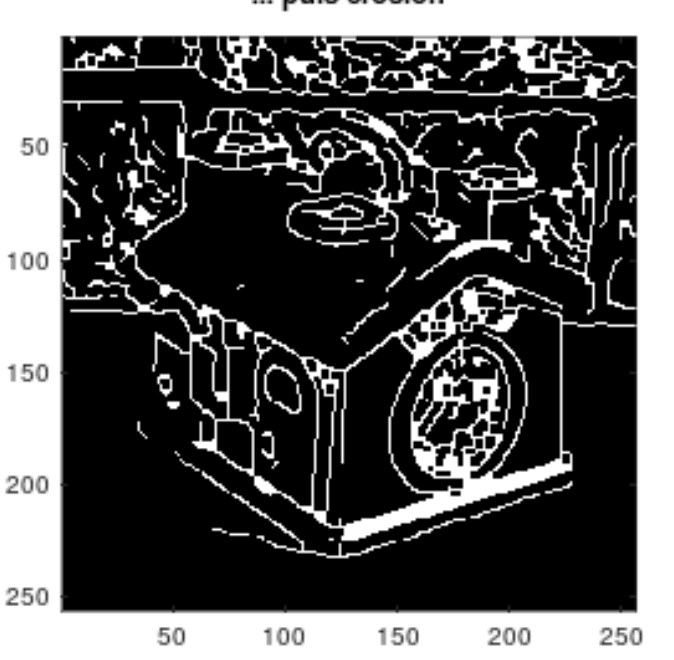

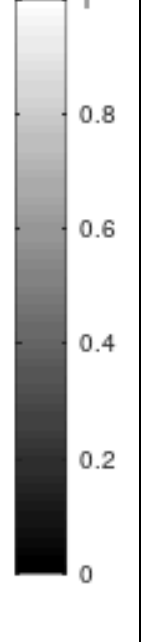

 $0.8$  $0.6$  $0.4$  $0.2$